# *Powermax45 XP/65/85/105/125® Serial Communication Protocol*

## **Application Note**

*807220 – Revision 4 – September 2016*

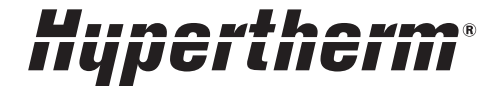

## **Overview**

The Powermax45 XP®, Powermax65®, Powermax85®, Powermax105®, and Powermax125® can support serial communications with a CNC. A five-pin serial port sends and receives the signals over an RS-485 connection using the ModBus ASCII serial protocol in a Master/Slave configuration. The power supplies require both the serial port and the machine interface port (CPC connector) to be installed to provide full communications capability. Both ports are located on the rear panel of the plasma supply:

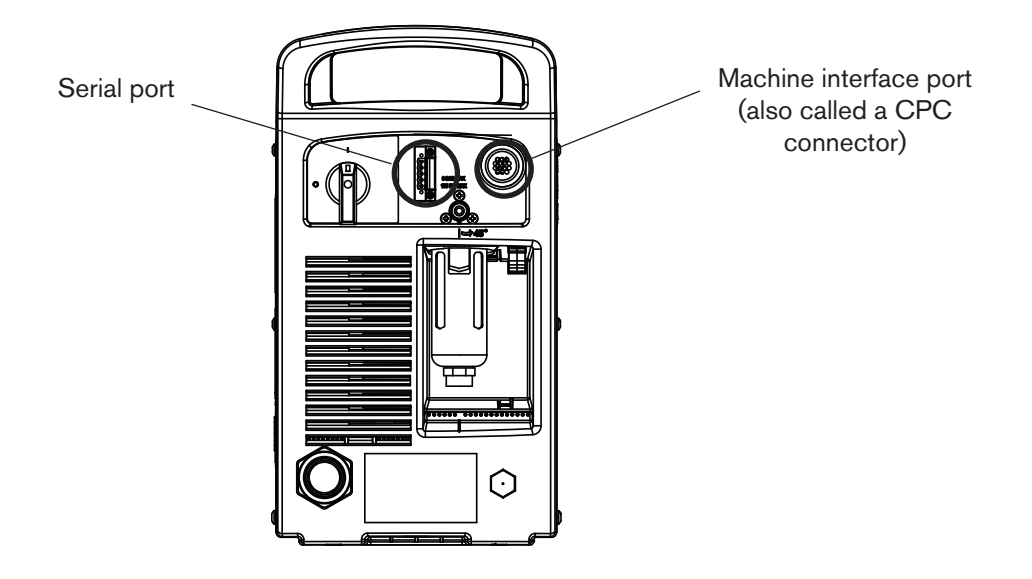

## **Power supply hardware requirements**

## **Machine torch**

Using the Powermax in a mechanized application requires a machine torch. Either the full-length machine torch, the mini machine torch, or a robotic torch can be mounted to an X-Y table or other platform. (The Powermax45 XP does not have a mini machine torch or a robotic torch.) See the *Powermax45 XP Operator Manual* (809240), *Powermax65/ Powermax85 Operator Manual* (806650), the *Powermax105 Operator Manual* (807390), or the *Powermax125 Operator Manual* (808080) for more information on mounting a machine torch.

## **Communication ports**

The serial port or machine interface port may not have been installed at the factory.

### **Serial port**

To upgrade a power supply for serial communication, order one of the following upgrade kits and cables:

- 428654 Powermax45 XP: Serial interface port, internal cables, and RS-485 board.
- 228539 Powermax65/85/105/125: Serial interface port, internal cables, and RS-485 board.
- Serial cables:
	- 223236 RS-485 cable, unterminated, 25 ft / 7.6 m
	- 223237 RS-485 cable, unterminated, 50 ft / 15 m
	- 223239 RS-485 cable, 9-pin D-sub connector for Hypertherm controls, 25 ft / 7.6 m
	- 223240 RS-485 cable, 9-pin D-sub connector for Hypertherm controls, 50 ft / 15 m

#### **Serial port pin assignments**

The serial port on the Powermax is a 5-pin male connector (also called a Phoenix connector). The wiring diagram below shows the signals and how they would connect to a 9-pin connector on the CNC. The 9-pin connector shown below is used on Hypertherm EDGE® Pro CNCs. Be sure to check the serial port on your CNC for the correct pin assignments.

If you will be using one of the unterminated serial cables (223236 or 223237) the diagram below shows the wire colors and the signals carried on each of the wires.

CNC 9-pin serial port

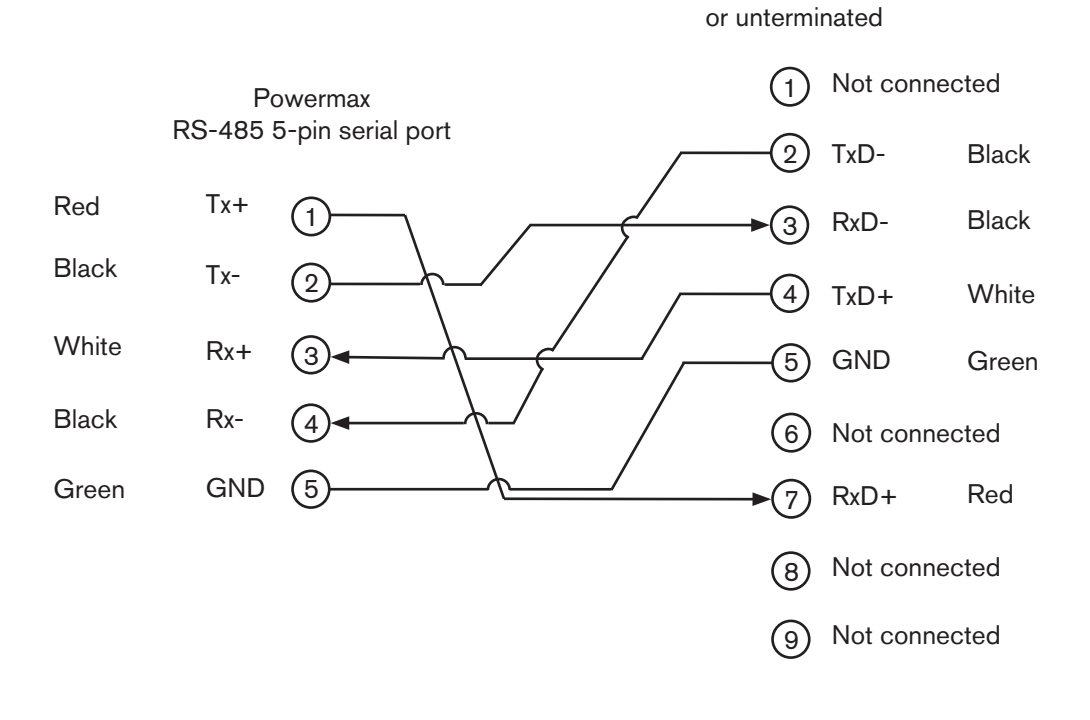

#### **Machine interface port**

The machine interface port (also called a CPC connector) gives the CNC access to arc start and transfer, and to the voltage divider. To add the machine interface port to the Powermax, order one of the following upgrade kits and cables:

- 428653 Powermax45 XP: Machine interface port, internal cables, and voltage divider board.
- 228697 Powermax65/85: Machine interface port, internal cables, and voltage divider board.
- 228884 Powermax105/125: Machine interface port, internal cables, and voltage divider board.
- Cables:
	- To use the built-in voltage divider that provides an isolated, scaled down arc voltage, in addition to signals for arc transfer and plasma start:
		- 228350 terminated with spade (fork) connectors, 25 ft / 7.6 m
		- 228351 terminated with spade (fork) connectors, 50 ft / 15 m
		- 223354 terminated with D-sub connector (compatible with Hypertherm's controls), 10 ft / 3.0 m
		- 223355 terminated with D-sub connector (compatible with Hypertherm's controls), 20 ft / 6.1 m
		- 223048 terminated with D-sub connector (compatible with Hypertherm's controls), 25 ft / 7.6 m
		- 223356 terminated with D-sub connector (compatible with Hypertherm's controls), 35 ft / 10.7 m
		- 123896 terminated with D-sub connector (compatible with Hypertherm's controls), 50 ft / 15 m
	- To use signals for arc transfer and plasma start only:
		- 023206 terminated with spade (fork) connectors, 25 ft / 7.6 m
		- 023279 terminated with spade (fork) connectors. 50 ft / 15 m

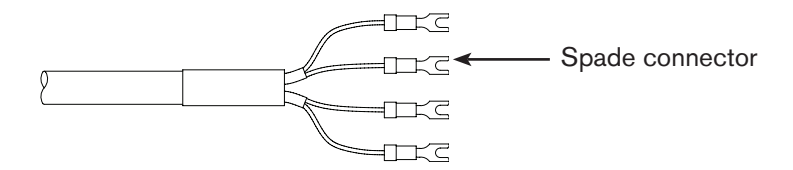

Refer to the following diagram and table when connecting the Powermax to a CNC with a machine interface cable.

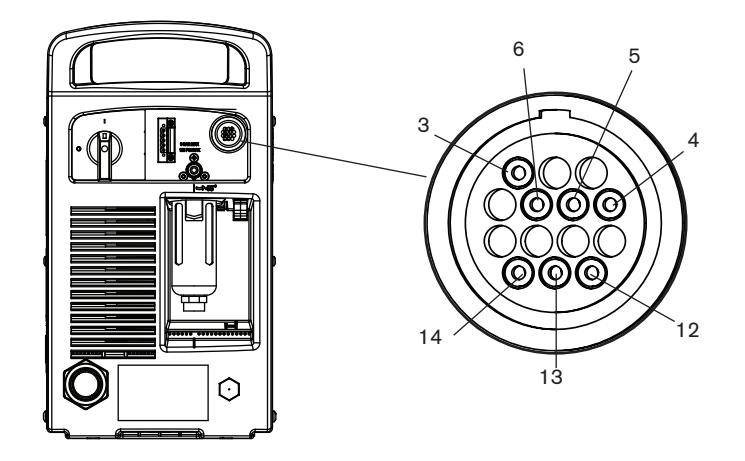

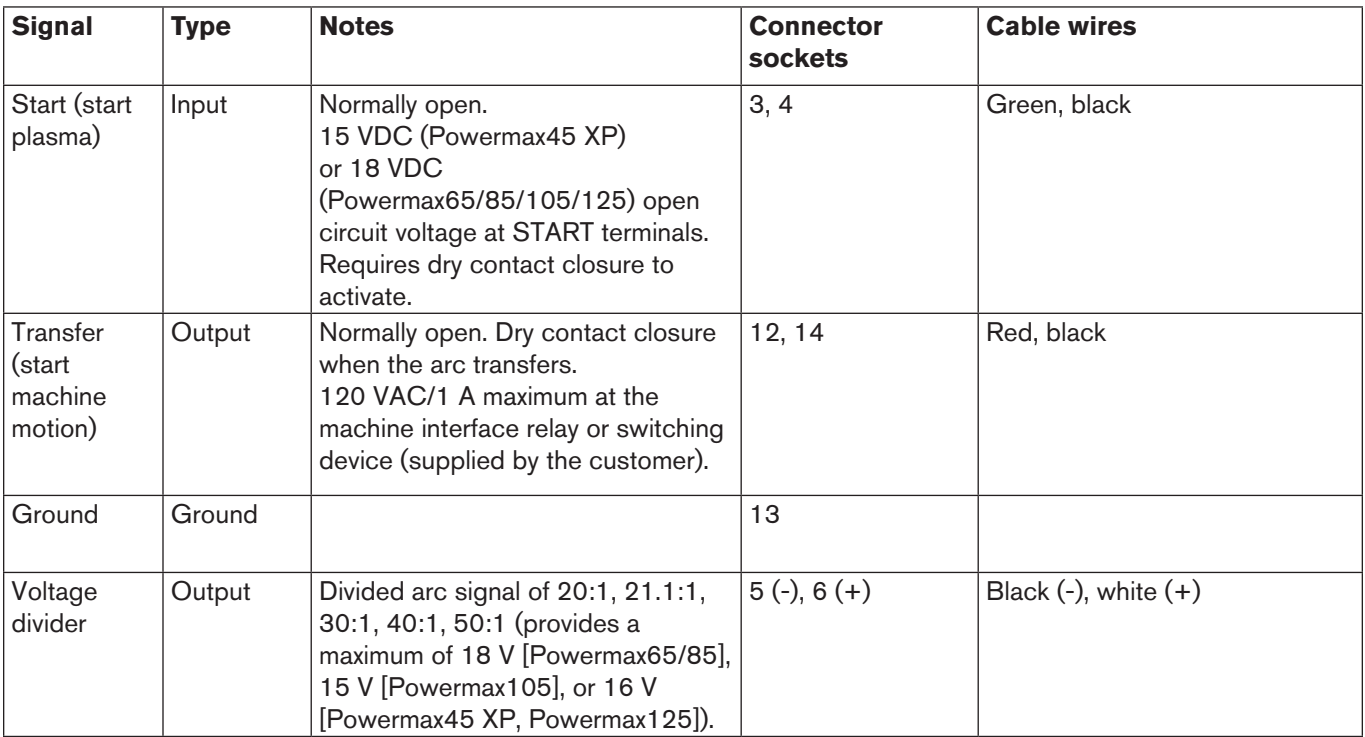

## **Serial communications with ModBus ASCII**

For information on the ModBus ASCII serial protocol, please see the following documents:

- http://www.modbus.org/docs/Modbus\_Application\_Protocol\_V1\_1b.pdf
- http://www.modbus.org/docs/Modbus\_over\_serial\_line\_V1\_02.pdf

The ModBus ASCII standard defines the serial frame as:

- 19200 baud 1start bit
	- 8 data bits 1 stop bit
- even parity

The most significant bit is the first bit and the least significant bit is the last bit.

The ModBus data envelope is:

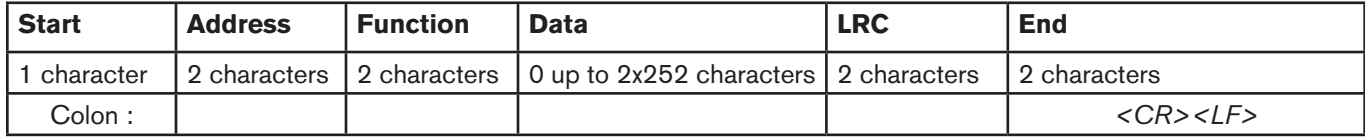

**Address** The power supply address is set by the first valid ModBus message it receives from the CNC. The power supply uses this address until it is powered down. When it is powered up again, the power supply will not have retained the address, and will again take its address from the first valid ModBus message it receives.

**Function** Functions are defined in the ModBus ASCII documents referenced earlier. Examples include 04 for register read and 06 for a single register write.

**Data** Includes the register location, and the data being requested from the Powermax or sent to the CNC.

**LRC** Longitudinal Redundancy Check, a method for performing a checksum on the message.

**<CR><LF>** Carriage return (CR) and line feed (LF) in hexadecimal: 0x0D and 0x0A. The end characters are typically removed on incoming messages by the CNC.

**ModBus Protocol** The ModBus communication works in a Master/Slave configuration, where the CNC works as the Master and the Powermax system works as the Slave. The CNC must initiate a request to the Powermax. When the CNC sends a request command to the Powermax, the CNC goes into the "waiting for reply" state and starts a "response time-out." (Hypertherm recommends a "response time-out" of 60 – 100 ms.)

If the CNC receives a reply from an unexpected slave, the "response time-out" timer keeps running. If the CNC detects an error in the received reply, it may perform a retry.

If the CNC does not receive a reply, the "response time-out" timer expires. The CNC then goes into the "idle" state and retries the request command.

The CNC can control the following Powermax operations by writing to specific input registers, also called force registers.

- Cut mode (normal, continuous pilot arc [CPA], gouge [Powermax65/85/105/125] or gouge/marking [Powermax45 XP])
- Amperage
- Gas pressure and control mode

To put the power supply into remote control mode, the CNC needs to write to the following force registers with a valid string (see the sample command string tables later in this document):

- **• cut\_mode\_force**
- **• current\_set\_force**
- **• pressure\_set\_force**

While writing these registers, be aware of the following:

- You may get 0-11-*n* faults while writing these registers. These faults will clear once all the registers are set.
- The **pressure set force** can be zero when **cut mode force** and **current set force** are set to valid (nonzero) values. In this case, the system automatically adjusts the gas pressure based on the torch type, the length of the torch lead, and the selected cut mode.

After the CNC takes control of the power supply, the front panel controls are disabled until you exit remote mode. For the Powermax65/85/105/125, the LCD displays the remote control icon. For the Powermax45 XP, the 2-digit display shows "r.c."

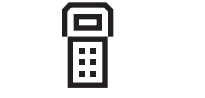

Powermax65/85/105/125 Powermax45 XP

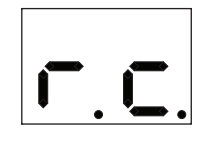

Do either of the following to exit remote mode and return the power supply to manual control:

- Set all force registers to zero: **cut\_mode\_force**, **current\_set\_force**, and **pressure\_set\_force**.
- Disconnect the power supply from its power source for approximately 30 seconds. When you power the system back ON, it will no longer be in remote mode.

In remote mode, the CNC can update the force registers as needed.

Real-time updates are not recommended because system response times vary based on the application being performed and the commands being issued. Powermax systems enable you to update some control settings – such as cutting current and gas pressure – even while the torch is cutting. However, testing should be performed to make sure that system response times are adequate for your applications.

**Note:** You can update cut mode from the CNC but not while the torch is cutting (torch start to postflow).

The power supply responds to commands with either the ModBus function code and data, or with a ModBus exception function code followed by an error code. For a list of the ModBus function and exception codes, see http://www.modbus.org/docs/Modbus\_Application\_Protocol\_V1\_1b.pdf.

#### **Calculating the checksum (LRC)**

ModBus ASCII requires a **longitudinal redundancy check** (LRC, also called a checksum) on each message.

**Note:** In the example below, and throughout this document, when you see **0x**, the characters following the 0x are **hexadecimal (hex) numbers**.

To calculate the LRC:

Example: :010108080001ED*<CR><LF>* – the LRC is 0xED

Add the hex values of the message but exclude the start (:) and end characters (*<CR><LF>*) and the LRC itself:

 $0x01 + 0x01 + 0x08 + 0x08 + 0x00 + 0x01 = 0x13$ 

Subtract from 0xFF. When the value is less than FF, subtract the entire value: 0xFF - 0x13 = 0xEC

Add 1:  $0xEC + 0x01 = 0xED$ 

**Note:** When the value is more than FF, subtract the last two digits from FF. For example, when the message values equal 0x110, subtract 0x10 from FF to result in 0xEF. Complete the calculation by adding 1.

#### **Variable scaling**

In addition, Hypertherm uses variable scaling on some of the values as defined below:

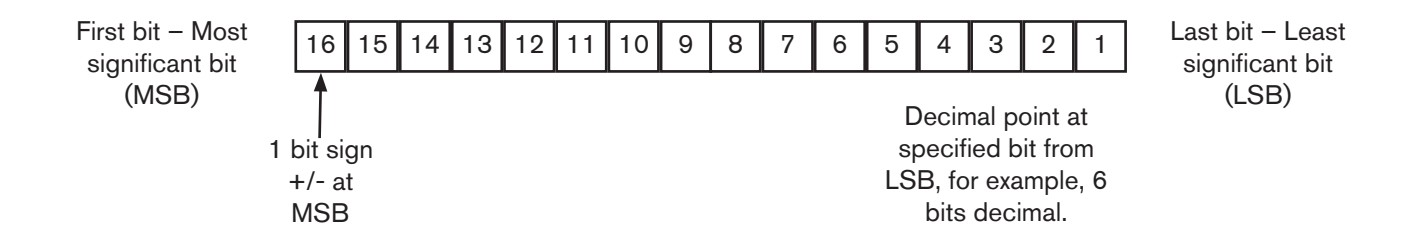

## **Sample ModBus command string tables**

The following tables show sample command strings that could be sent from the CNC and the responses from the power supply. The sample command strings show a single register write function. While the ModBus protocol allows you to write to and read multiple registers, these functions are not shown in the samples.

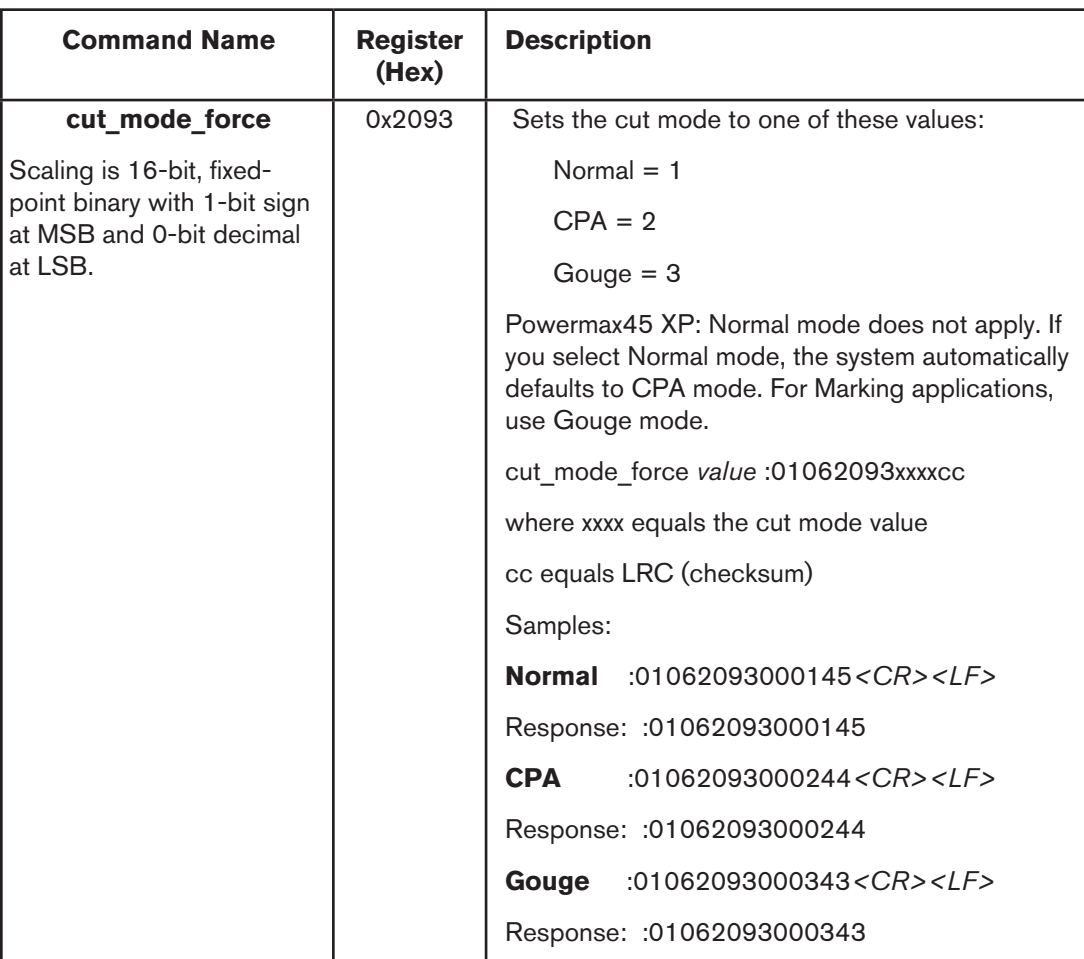

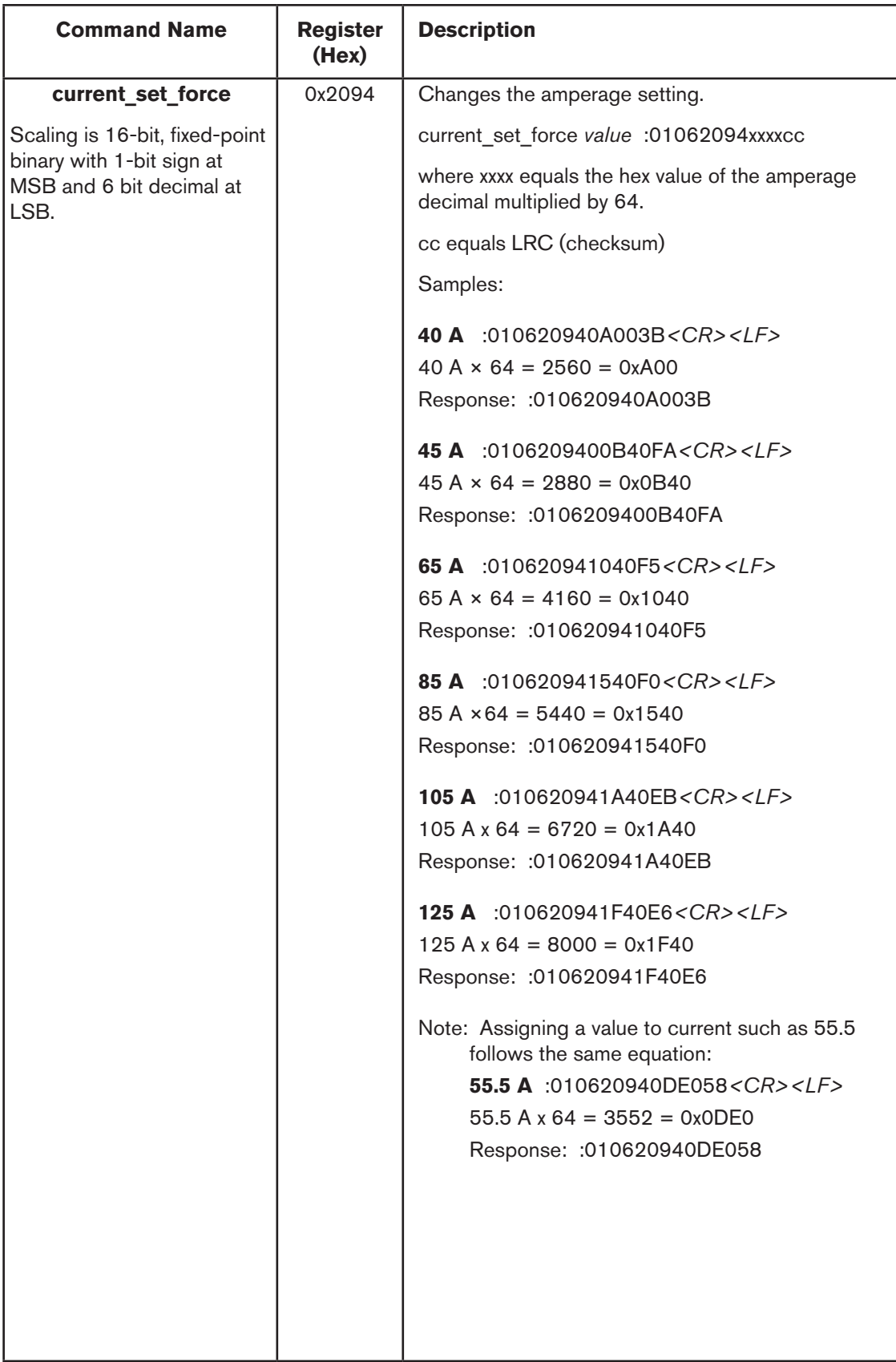

## **POWERMAX SERIAL COMMUNICATION PROTOCOL**

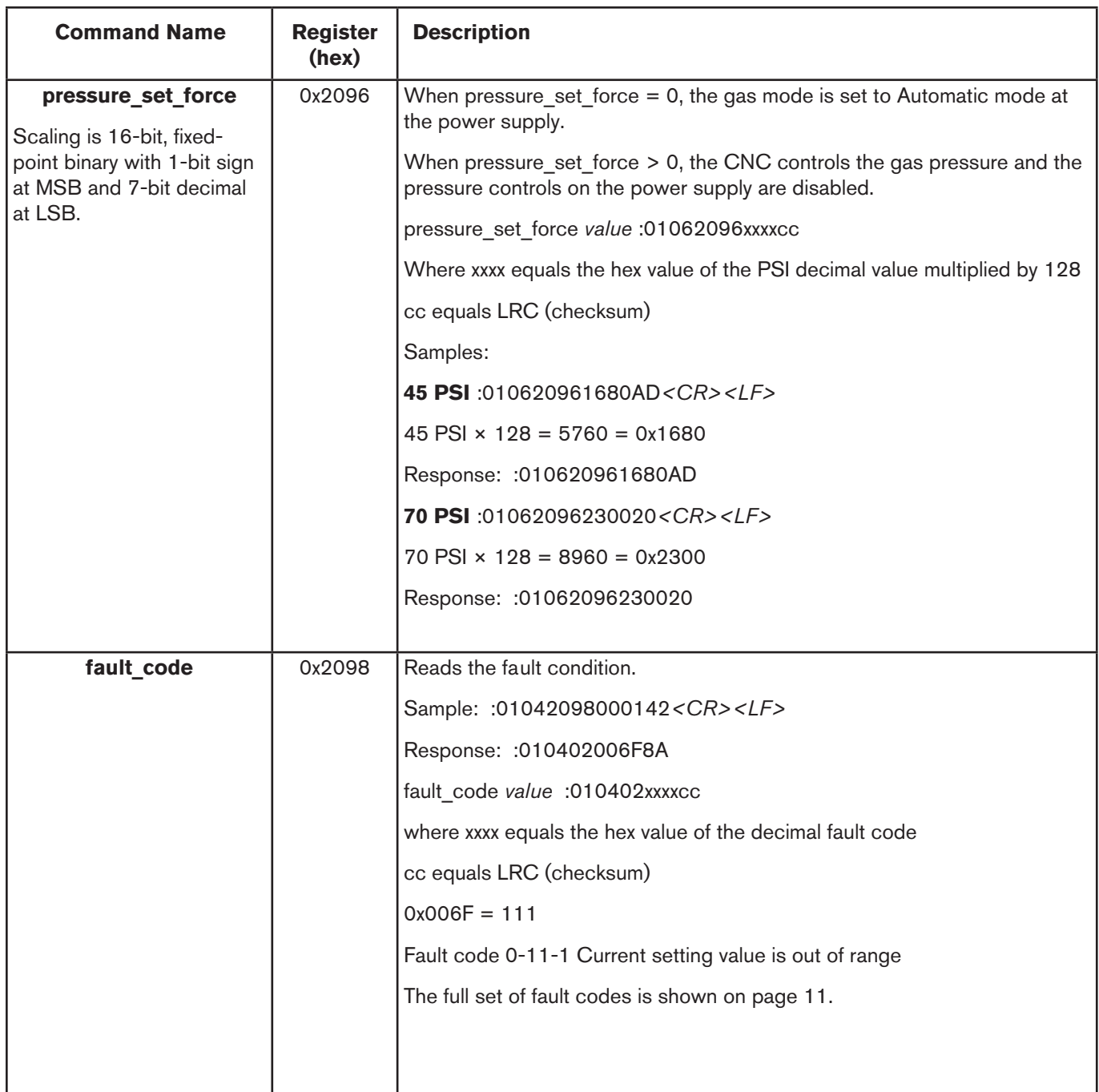

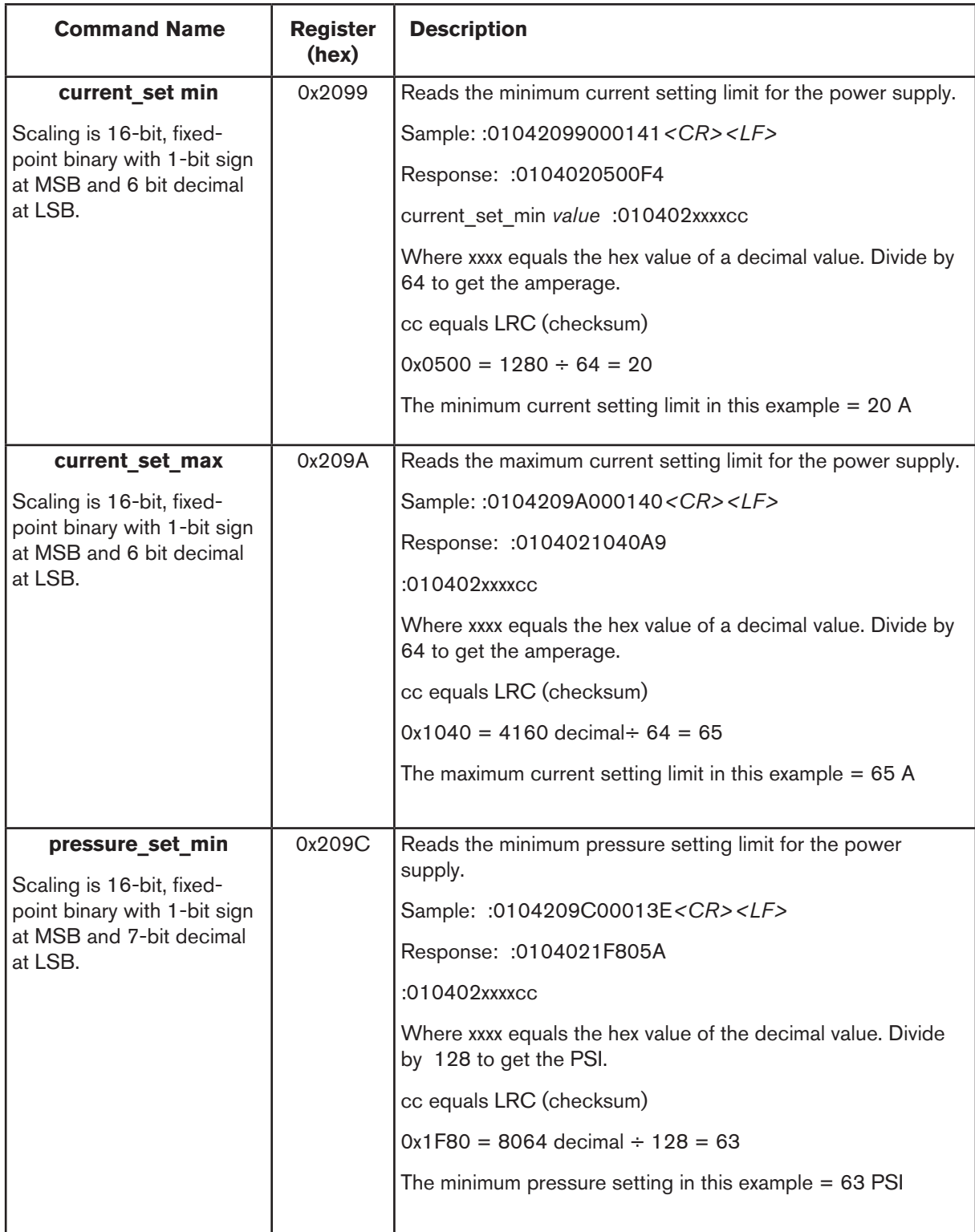

## **POWERMAX SERIAL COMMUNICATION PROTOCOL**

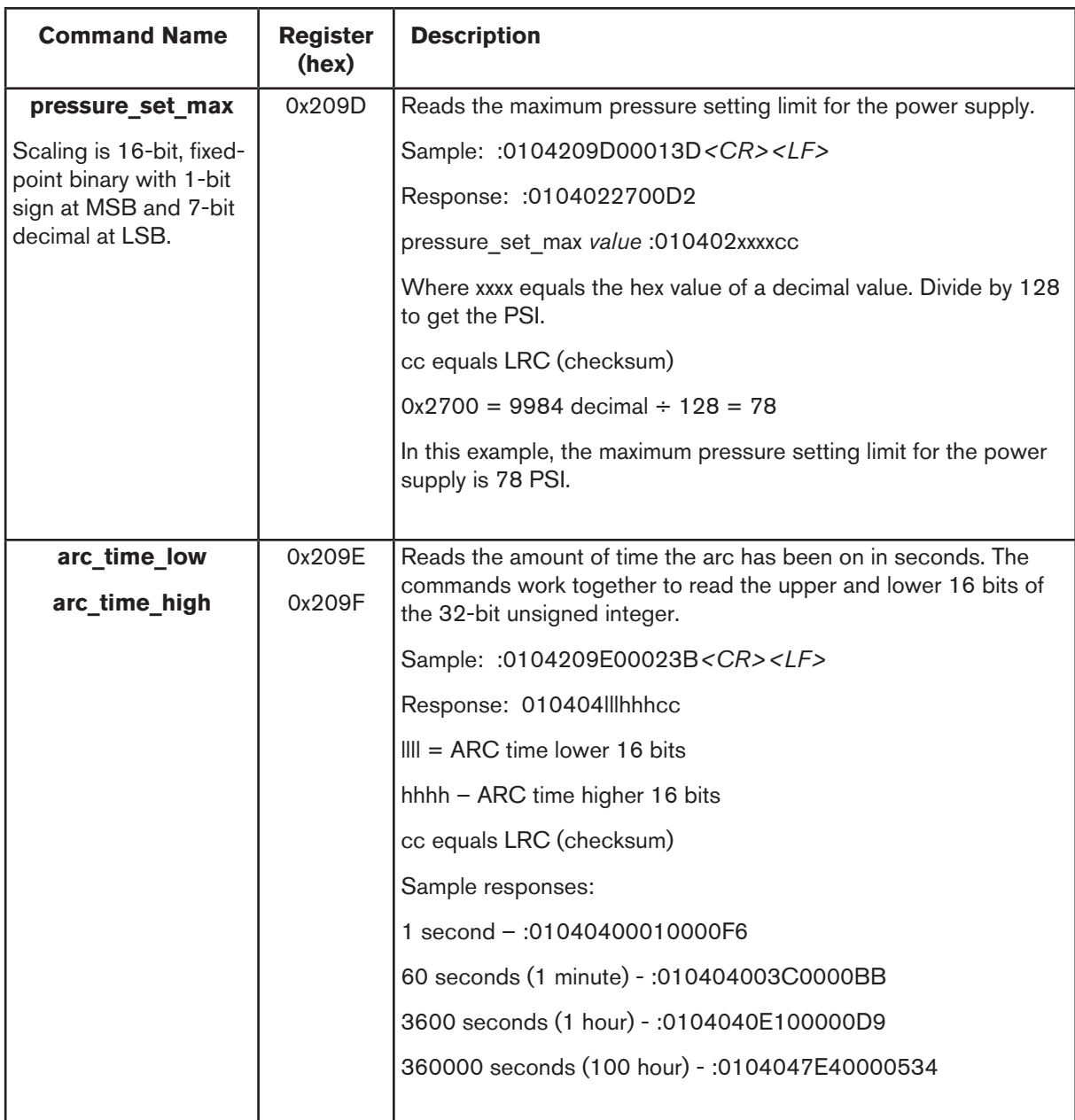

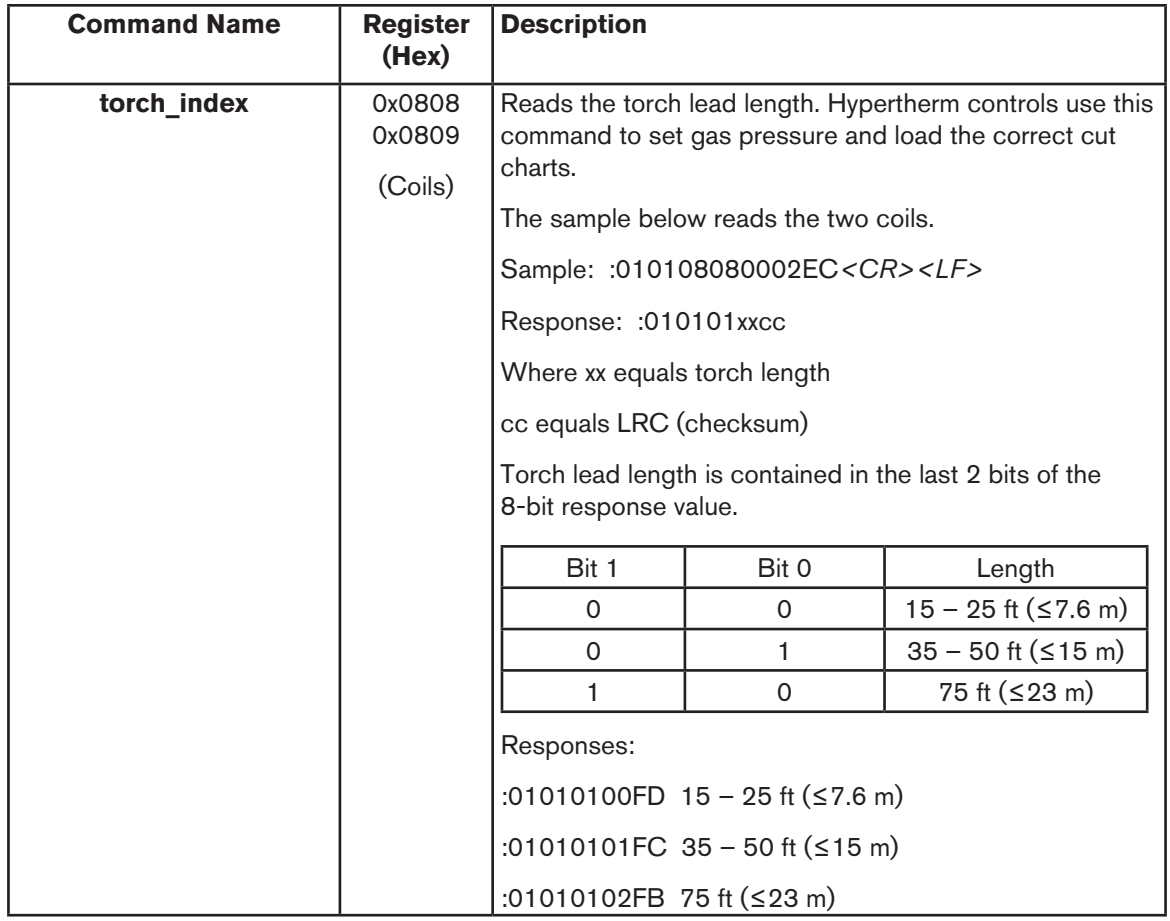

### **Fault codes**

The chart below summarizes some fault codes that could be returned by the power supply. For a complete list of fault codes, see the *Powermax45 XP Service Manual* (809230), *Powermax65 and Powermax85 Service Manual* (807120), the *Powermax105 Service Manual* (807580), or the *Powermax125 Service Manual* (808070). All values are decimal without the symbol "-".

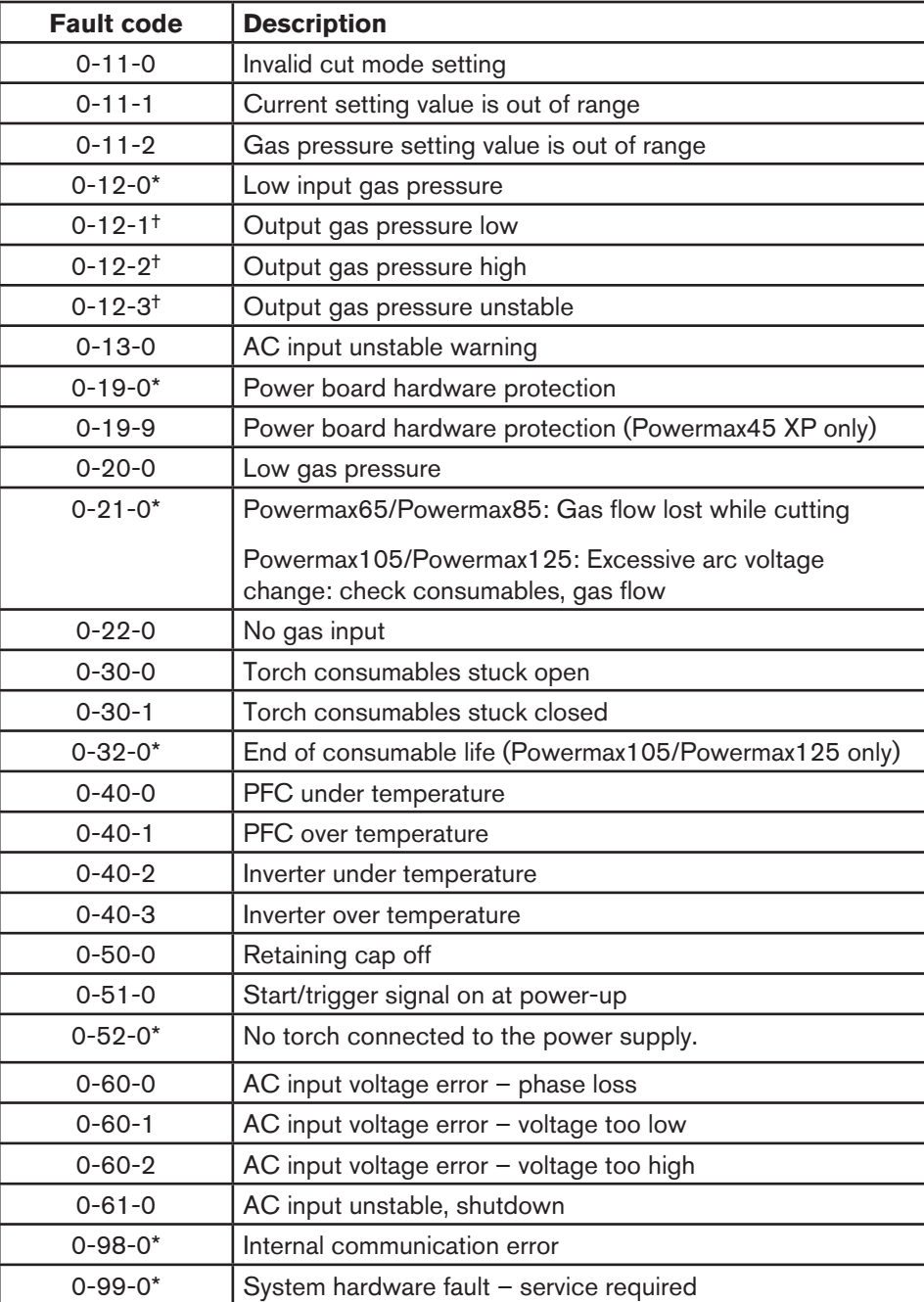

\* Fault code does not apply for the Powermax45 XP.

† Powermax45 XP only: These 0-12-*n* fault codes display only on the CNC. They do not display on the system's front panel.

© 2016 Hypertherm Inc. All Rights Reserved

Hypertherm, Powermax, and EDGE Pro are trademarks of Hypertherm Inc. and may be registered in the United States and/or other countries.

## Hupertherm®

**Hypertherm, Inc.** Hanover, NH 03755 USA 603-643-3441 Tel

**Hypertherm Europe B.V.** 4704 SE Roosendaal, Nederland 31 165 596907 Tel

**Hypertherm (Shanghai) Trading Co., Ltd.** PR China 200231 86-21-60740003 Tel

**Hypertherm (S) Pte Ltd.** Singapore 349567 65 6 841 2489 Tel

**Hypertherm (India) Thermal Cutting Pvt. Ltd.** Chennai, Tamil Nadu 91 0 44 2834 5361 Tel

**Hypertherm Brasil Ltda.** Guarulhos, SP - Brasil 55 11 2409 2636 Tel

**Hypertherm México, S.A. de C.V.** México, D.F. 52 55 5681 8109 Tel **Hypertherm Korea Branch**

Korea, 612-889 82 51 747 0358 Tel

www.hypertherm.com